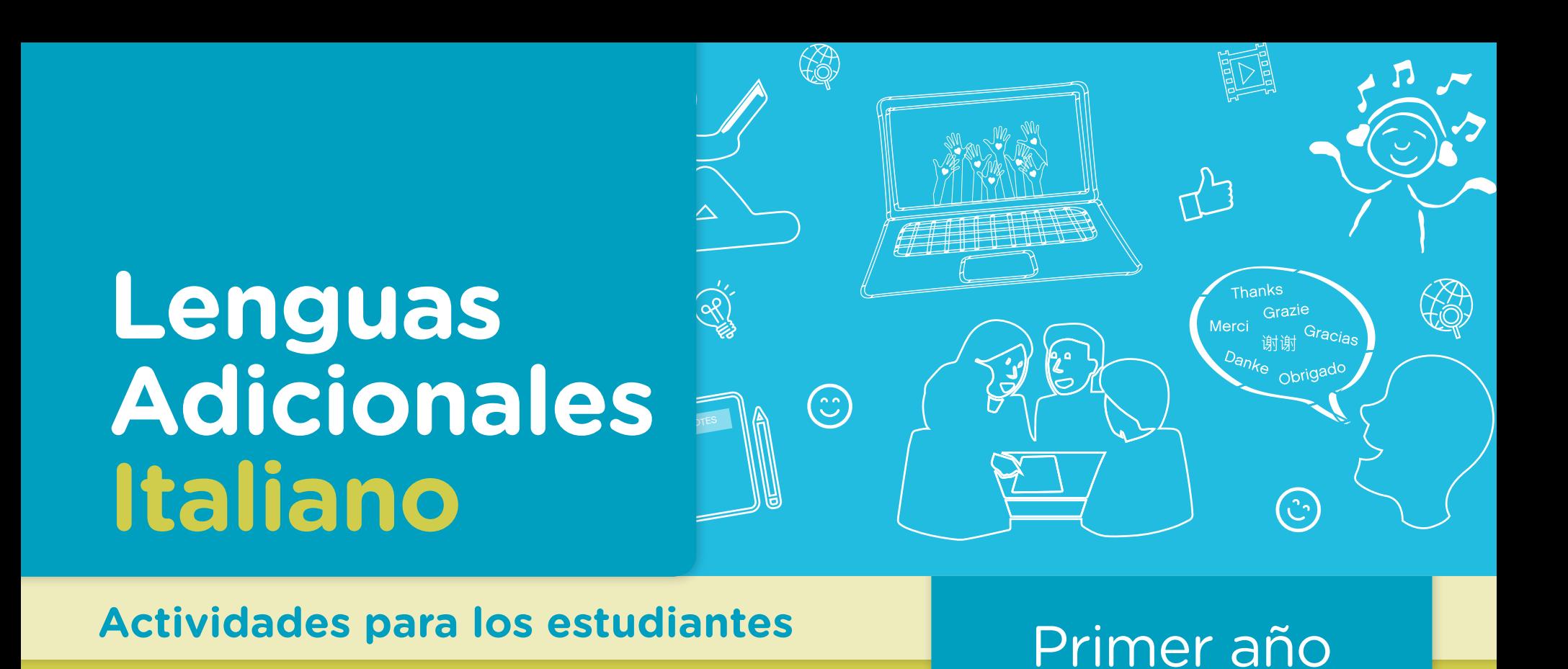

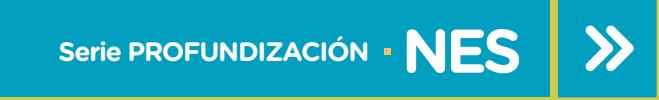

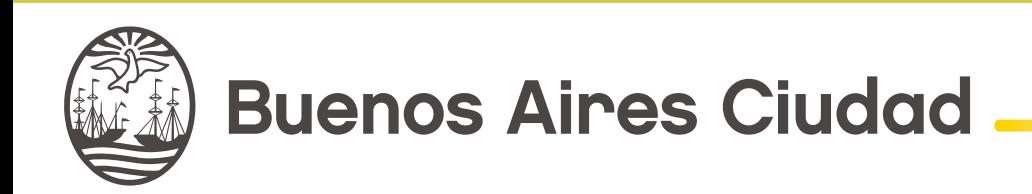

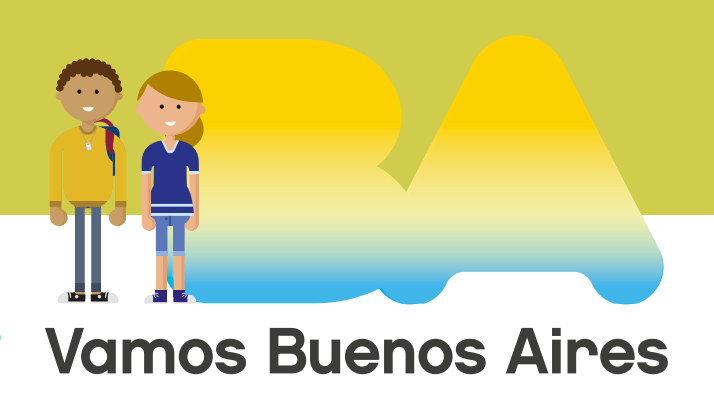

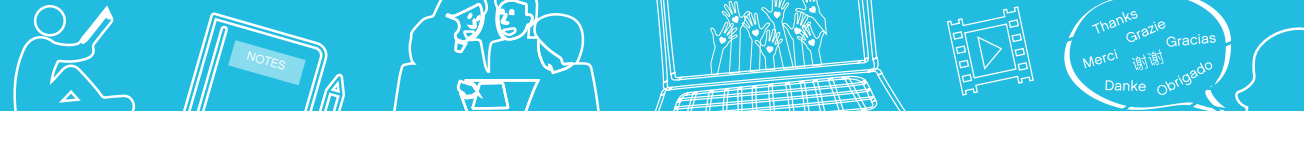

**Jefe de Gobierno** Horacio Rodríguez Larreta

**Ministra de Educación <sup>e</sup> Innovación** María Soledad Acuña

**Subsecretario de Planeamiento <sup>e</sup> Innovación Educativa** Diego Javier Meiriño

**Directora General de Planeamiento Educativo** María Constanza Ortiz

**Gerente Operativo de Currículum** Javier Simón

**Gerenta Operativa de Lenguas en la Educación** Cristina Banfi

**Subsecretaria de Coordinación Pedagógica y Equidad Educativa** Andrea Fernanda Bruzos Bouchet

**Subsecretario de Carrera Docente y Formación Técnica Profesional** Jorge Javier Tarulla

**Subsecretario de Gestión Económico Financiera y Administración de Recursos** Sebastián Tomaghelli

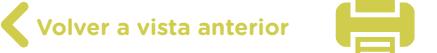

**2**

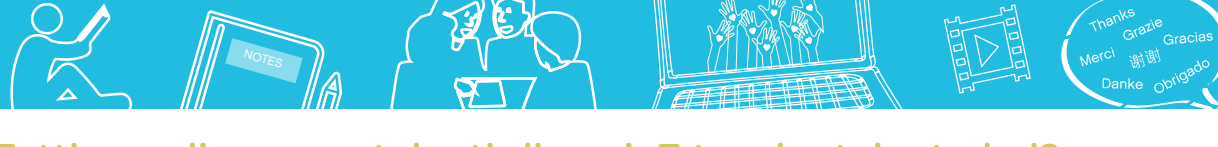

### Tutti uguali ma con talenti diversi. E tu, che talento hai?

## Subsecretaría de Planeamiento e Innovación Educativa (SSPLINED)

Dirección General de Planeamiento Educativo (DGPLEDU) Gerencia Operativa de Lenguas en la Educación (GOLE) Cristina Banfi

Especialista: Mónica Arreghini

Coordinación de materiales y contenidos digitales (DGPLEDU): Mariana Rodríguez Colaboración y GESTIÓN: Manuela Luzzani Ovide Coordinación de series Profundización NES y PROPUESTAS DIDÁCTICAS PRIMARIA: Silvia Saucedo

Equipo editorial externo Coordinación editorial: Alexis B. Tellechea Diseño gráfico: Estudio Cerúleo EDICIÓN: Fabiana Blanco, Natalia Ribas Corrección de estilo: Lupe Deveza

#### Idea Original de Proyecto de Edición y Diseño (GOC)

Epición: Gabriela Berajá, María Laura Cianciolo, Andrea Finocchiaro, Bárbara Gomila, Marta Lacour, Sebastián Vargas

DISEÑO GRÁFICO: Octavio Bally, Silvana Carretero, Ignacio Cismondi, Alejandra Mosconi, Patricia Peralta Actualización web: Leticia Lobato

Este material contiene las actividades para los estudiantes presentes en *Lenguas adicionales. Italiano. Tutti uguali ma con talenti diversi. E tu, che talento hai?* ISBN 978-987-673-325-0

Se autoriza la reproducción y difusión de este material para fines educativos u otros fines no comerciales, siempre que se especifique claramente la fuente. Se prohíbe la reproducción de este material para reventa u otros fines comerciales.

Las denominaciones empleadas en este material y la forma en que aparecen presentados los datos que contiene no implica, de parte del Ministerio de Educación e Innovación del Gobierno de la Ciudad Autónoma de Buenos Aires, juicio alguno sobre la condición jurídica o nivel de desarrollo de los países, territorios, ciudades o zonas, o de sus autoridades, ni respecto de la delimitación de sus fronteras o límites.

En este material se evitó el uso explícito del género femenino y masculino en simultáneo y se ha optado por emplear el género masculino, a efectos de facilitar la lectura y evitar las duplicaciones. No obstante, se entiende que todas las menciones en el género masculino representan siempre a varones y mujeres, salvo cuando se especifique lo contrario.

Fecha de consulta de imágenes, videos, textos y otros recursos digitales disponibles en internet: 15 de julio de 2018.

© Gobierno de la Ciudad Autónoma de Buenos Aires / Ministerio de Educación e Innovación / Subsecretaría de Planeamiento e Innovación Educativa. Dirección General de Planeamiento Educativo / Gerencia Operativa de Currículum, 2018.

Subsecretaría de Planeamiento e Innovación Educativa / Dirección General de Planeamiento Educativo / Gerencia Operativa de Currículum. Holmberg 2548/96, 2° piso - C1430DOV - Ciudad Autónoma de Buenos Aires.

© Copyright © 2018 Adobe Systems Software. Todos los derechos reservados. Adobe, el logo de Adobe, Acrobat y el logo de Acrobat son marcas registradas de Adobe Systems Incorporated.

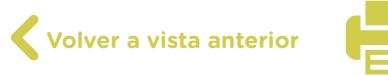

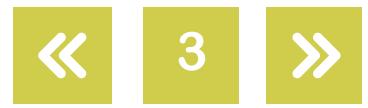

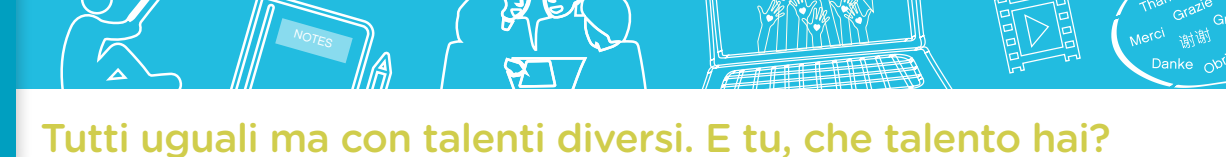

# **¿Cómo se navegan los textos de esta serie?**

Los materiales de Profundización de la NES cuentan con elementos interactivos que permiten la lectura hipertextual y optimizan la navegación.

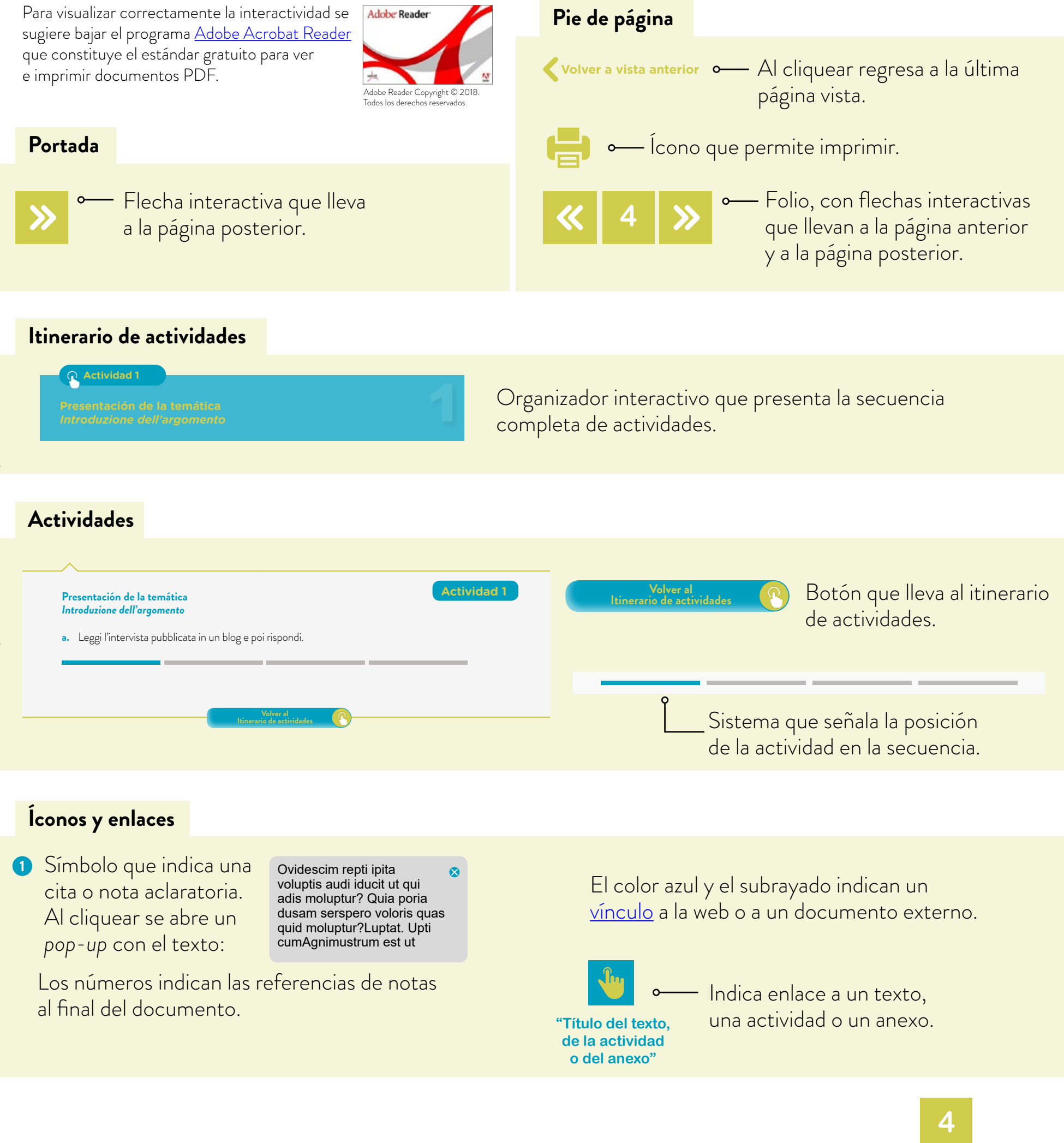

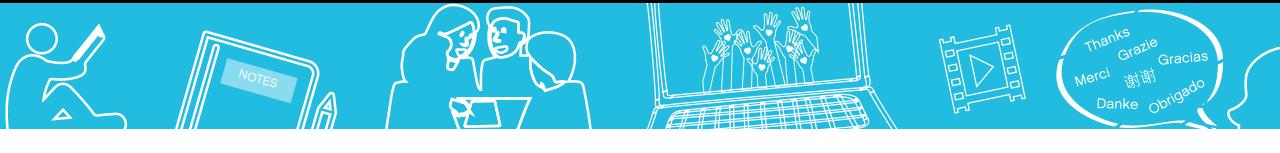

# <span id="page-4-0"></span>**Itinerario de actividades**

**Actividad 1**

**Presentación de la temática** *[Introduzione dell'argomento](#page-5-0)*

**Actividad 2**

**Desarrollo de la temática** *Sviluppo dell'argomento* 

## **Actividad 3**

**Organización del trabajo final** *[Organizzazione della presentazione finale](#page-10-0)*

## **Actividad 4**

**Integración de contenidos y diseño de la presentación final**  *Integrazione di contenuti ed elaborazione della presentazione finale* 

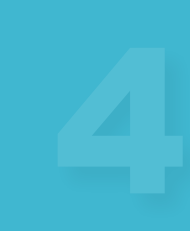

**Volver a vista anterior**

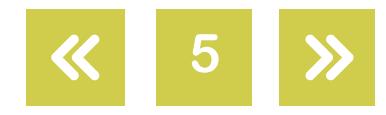

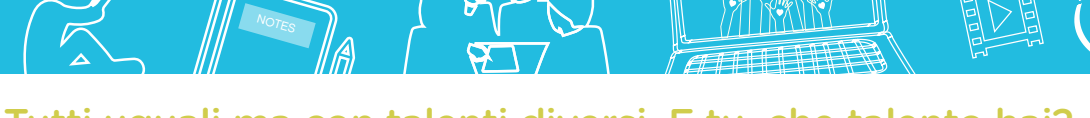

Tutti uguali ma con talenti diversi. E tu, che talento hai?

## <span id="page-5-0"></span>**Presentación de la temática** *Introduzione dell'argomento*

## **Actividad 1**

**a.** Leggi l'intervista pubblicata in un blog e poi rispondi.

## **Intervista al Preside della scuola**

*Marco: Buongiorno, Professor Moretti. Ė la prima volta che a scuola si fa il Festival dei Talenti, vero? Perché un Festival dei Talenti?* 

Prof. Moretti: Ecco, vediamo un po'. La parola *talento* si utilizza, in genere, per gli artisti —pittori, scrittori, cantanti, musicisti— per i campioni dello sport o per i grandi scienziati. Ma non solo loro hanno talenti. Tutti noi abbiamo qualche talento ed è importante mostrarlo ed anche usarlo per migliorare la vita delle altre persone e la propria vita. Per questo facciamo il festival.

*Marco: E, per Lei, professore, che cosa è un talento?* 

Prof. Moretti: Il talento è l'inclinazione naturale di una persona a far bene una determinata attività, è una cosa positiva. Ogni persona ha i suoi talenti e questo non significa che è un genio però sì che ogni persona ha i suoi punti di forza: *tendenze, inclinazioni, attitudini*.

*Marco: Interessante, professore!*

## **Intervista a due alunni**

*Marco: E voi ragazzi, Giorgio e Giulia, cosa pensate sul Festival dei Talenti?* 

Giorgio: È molto importante fare un festival per mostrare i nostri talenti. A volte pensiamo di non avere nessun talento, ma non è così. Tutti noi giovani sappiamo fare bene una cosa anche se sentiamo un po' di vergona di mostrare i nostri talenti.

Giulia: Far vedere i nostri talenti aiuta a crescere, a sentirci più sicuri nella vita e a valorizzare non solo i talenti personali ma anche quelli dei compagni.

*Marco: Grazie dell'intervista! Tutti dobbiamo partecipare al Festival l'11 (undici) ottobre. Mandate un video, una foto, una descrizione a inostritalenti@gmail.com. A presto.*

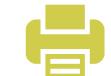

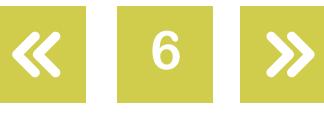

Argomentativo.

Informativo.

Tutti uguali ma con talenti diversi. E tu, che talento hai? NOT<sub>ES</sub>

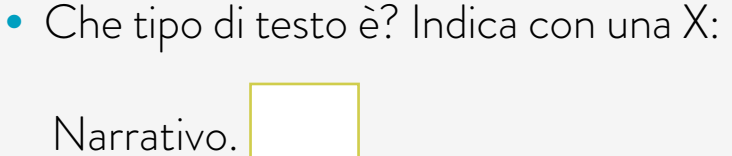

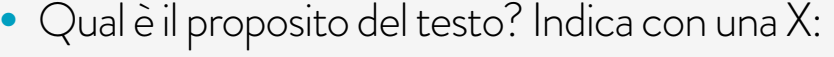

**Vocabolario**

**7**

Spiegare cosa sono i talenti.

Diffondere un evento.

Parlare di esperienze personali.

- **•** Chi sono i personaggi del dialogo?
- **•** Sottolinea nel testo 10 parole che sono 'trasparenti'.

Una 'parola trasparente' è una parola che ha lo stesso significato in italiano ed in spagnolo, si scrive e si pronuncia in modo uguale o simile. Ad esempio: scuola, festival, foto, ecc. Individuare parole trasparenti può aiutarti a comprendere un testo.

**b.** Vero/Falso o l'informazione non c'è nel testo? Individua nel testo l'informazione vera e sottolinea la parola/le parole o le frasi corrispondenti.

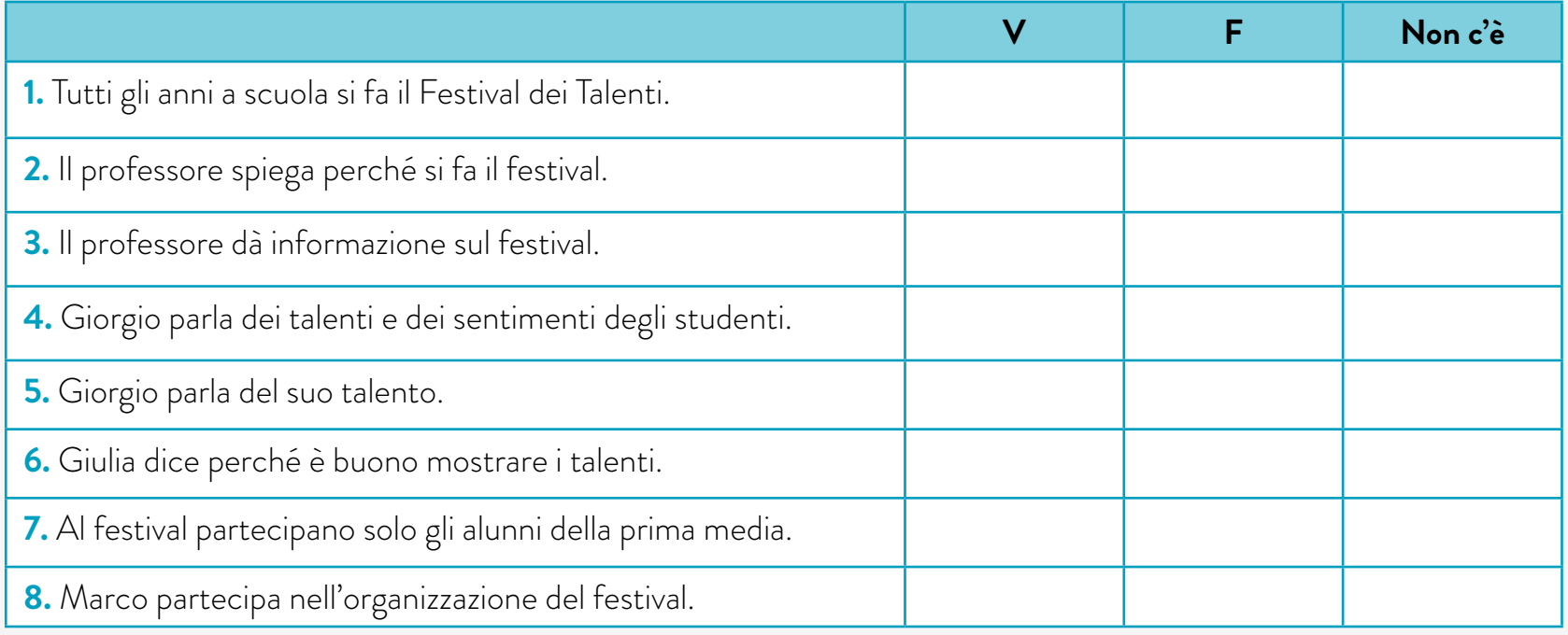

**Volver a vista anterior**

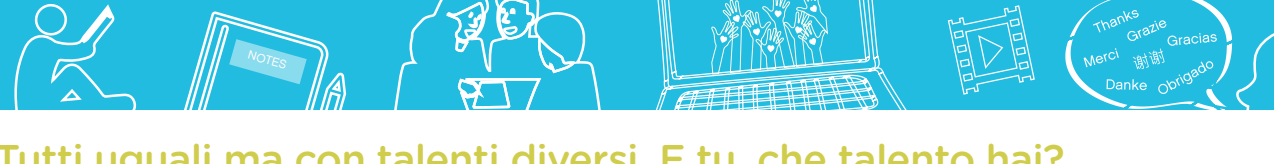

**c.** Secondo te, cosa manca all'intervista? Indica con una X:

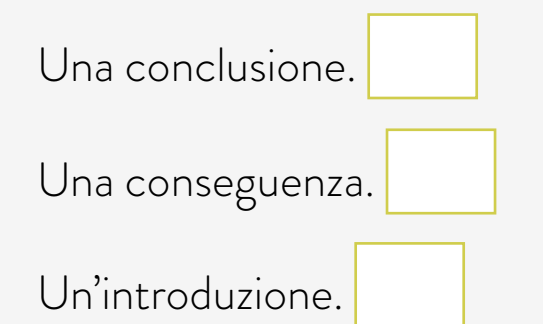

**d.** In coppia. Cercate nel testo le seguenti informazioni. Avete 10 minuti!

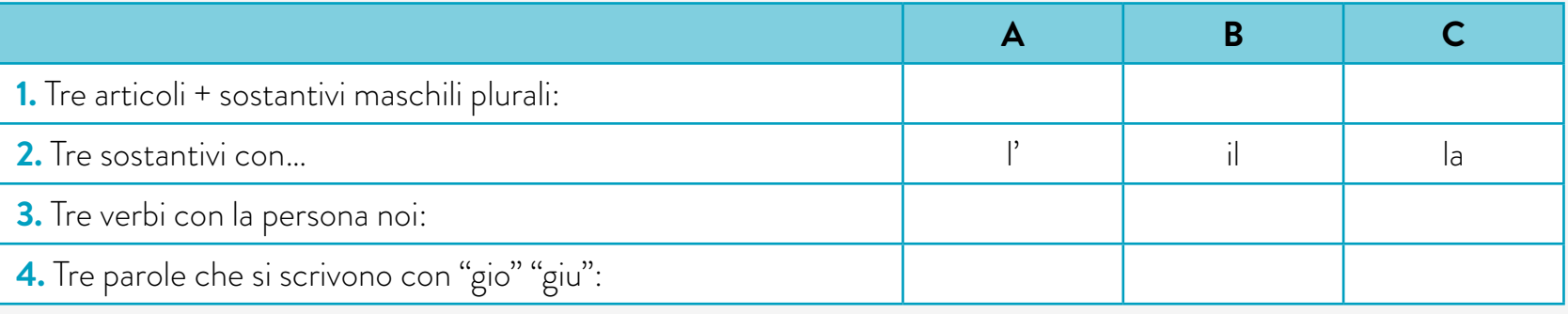

- **•** Quali sono gli articoli del plurale maschile? E del singolare maschile e femminile?
- **•** Come finiscono i verbi della persona noi, con quale terminazione?
- **•** Leggi le parole del testo che si scrivono con "gio" "giu". Ora cerca la pronuncia in [Text-to-Speech,](http://www.oddcast.com/home/demos/tts/tts_example.php) un dizionario di pronuncia on line.
- **e.** Leggete la 'nuvola di parole'.

In gruppi di quattro studenti. Preparate una lista con i nomi dei vostri compagni di classe e scrivete un talento/una virtù di ogni compagno. Le parole della 'nuvola' e le seguenti parole ti possono aiutare: *sa ballare, sa costruire…, scrive poesie, legge molto bene, gioca con i videogiochi, cucina molto bene…; bene, molto bene, benissimo, è bravo/a a; è molto bravo/a, è bravissimo/a a, ecc*. Se non sapete il lessico domandate al vostro insegnante. Inserite nella lista anche il vostro talento.

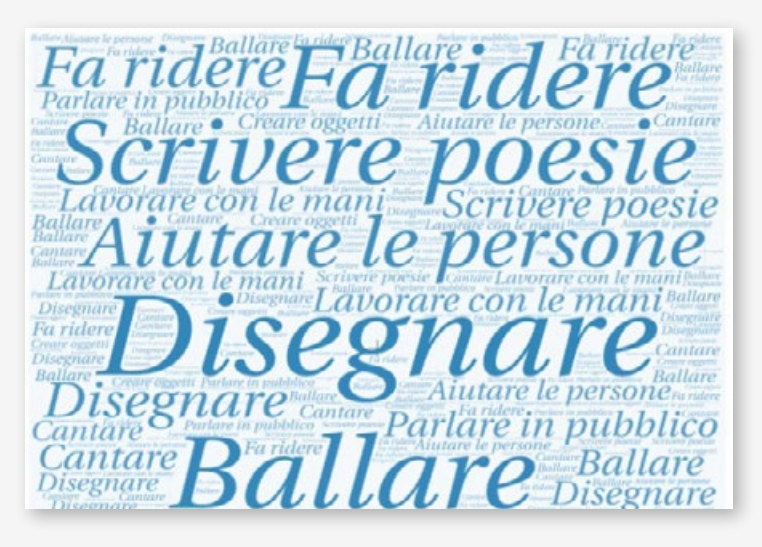

### **Risorse digitali**

Potete preparare la lista dei talenti anche in un foglio di carta o in un [Documento in Google.](https://www.google.com/intl/es_AR/docs/about/) L'insegnante corregge e si carica tutto su un muro virtuale, ad esempio [Padlet.](https://es.padlet.com/)

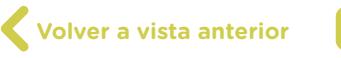

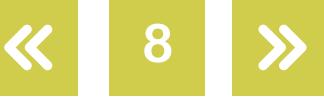

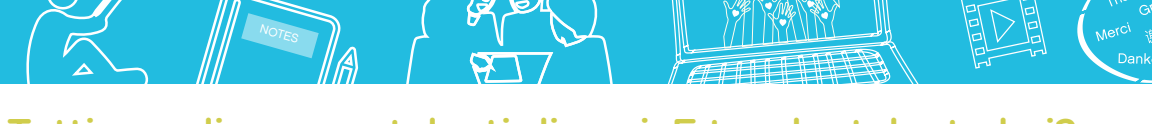

## <span id="page-8-0"></span>**Compito finale – Parte A**

In gruppo. Dovete partecipare al Festival dei Talenti della scuola. La vostra classe presenta tre *stand*. Nello *stand* 1º i talenti della vostra classe, nello *stand* 2º i talenti di una giovane atleta italiana e nello *stand* 3º i talenti di persone vicine a voi. Lo *stand* 1º è quello della presentazioni dei talenti di tutti i compagni della classe. Con il cellulare o con una macchina fotografica fate una foto di ogni studente della classe o ogni studente porta una sua foto e si prepara un poster gigante con la foto ed il talento che il compagno ha.

#### **Volver al [Itinerario de actividades](#page-4-0)**

## **Desarrollo de la temática**  *Sviluppo dell'argomento*

- **a.** In gruppo. La classe si divide in tre gruppi.
- **•** Gruppo A. Cercate informazione sull'origine dei giochi Paralimpici.
- **•** Gruppo B. Cercate informazione sul logo dei giochi Paralimpici.
- **•** Gruppo C. Cercate informazione sui nomi delle diverse discipline dei giochi Paralimpici e gli atleti vincitori.
- **• b.** Scrivete un breve testo (tra 20 e 30 parole) in un <u>Documento di Google</u>.

## **Ecco una guida di lavoro per cercare informazioni e scrivere il testo.**

**Per il gruppo A**. *Che cosa sono le Paralimpiadi o giochi Paralimpici?* La prima vera Paralimpiade inizia in Italia. *In quale anno?, In quale città?* Usate alcune di queste parole: *Le Paralimpiadi, la prima Paralimpiade, nasce…, è, disabili, competizioni sportive, giochi.*

**Per il gruppo B**. *Qual è il logo attuale delle Paralimpiadi? Quando si crea?* I colori del logo attuale dei giochi Paralimpici sono i colori che si utilizzano di più in quasi tutte le bandiere del mondo. *Quali sono?* Usate alcune di queste parole: *per, comincia, si gioca in/a, logo, colori sono, è*.

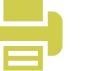

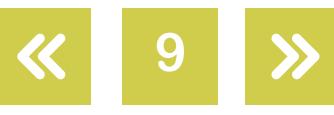

**Actividad 2**

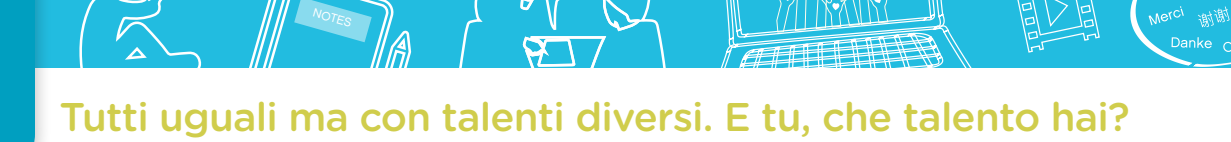

**Per il gruppo C**. Nomina alcuni giochi (tra 6-8) ed alcuni atleti italiani e non italiani delle Paralimpiadi che hanno ricevuto un premio e in quale gioco. Usate alcune di queste parole: *giochi, sono, è, riceve, nel, ha vinto/vince*.

- **c.** Ora lavorate con l'insegnante e con tutta la classe. Scrivete la guida di un telegiornale informativo sui giochi Paralimpici. Preparate la presentazione del telegiornale ed inserite i tre testi scritti, quello del gruppo A, B e C.
- **d.** Drammatizza il telegiornale completo con il tuo compagno. Uno di voi è il giornalista A e l'altro il giornalista B e presentate il telegiornale (durata di 5'/6'). L'insegnante dà feedback sulla pronuncia ed intonazione.

### **Pronuncia**

Registra la tua voce in [Online Voice Recorder](https://online-voice-recorder.com/es/), [Audacity](https://www.audacityteam.org/download/) o nelle applicazioni del tuo computer, cellulare o tablet. Invia all'insegnante.

- **e.** Filmate il testo e riascoltate per eventuali correzioni.
- **f.** Scegliete due compagni per presentare il telegiornale nello *stand* 2º del Festival dei Talenti (potete fare la rappresentazione dal vivo o filmarla).
- **g.** Leggi in Wikipedia la storia di una famosa schermitrice italiana disabile di nome [Beatrice Maria Adelaide Marzia Vio,](https://it.wikipedia.org/wiki/Beatrice_Vio) detta Bebe. Con il tuo compagno prepara, in un [Documento di Google,](https://www.google.com/intl/es_AR/docs/about/) una scheda breve sulla sua biografia. Questa guida ti può aiutare: *Nome e cognome, soprannome, nazionalità, luogo e data di nascita, famiglia, breve descrizione fisica, che titolo ha, quando ha vinto la medaglia d'oro…* (tra 30-35 parole). L'insegnante dà il feedback e poi la caricate su un muro virtuale di [Padlet.](https://es.padlet.com/) Quest'informazione vi serve per lo *stand* 2º del festival.
- **h.** Completate il nome dei giochi Paralimpici con le vocali che mancano:

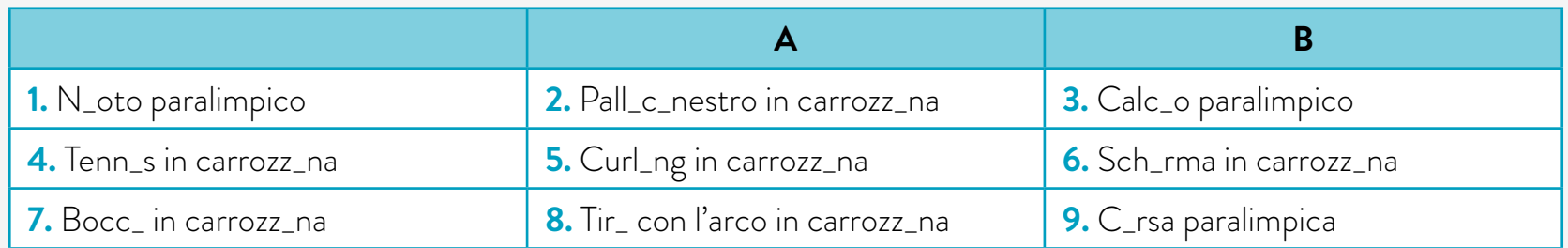

**i.** Preparate un poster informativo. Cercate in internet i pittogrammi che corrispondono ad ogni sport o disegnate voi le immagini. Con questa informazione si prepara poi un gioco che si presenta nello *stand* 2º del festival.

**10**

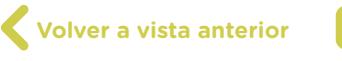

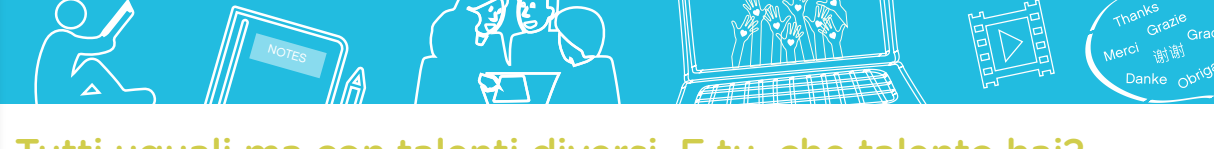

**Risorse digitali**

 $\mathscr{S}$ 

Se non conoscete il nome dei giochi, cercate nel dizionario italiano on line *[Corriere della](http://dizionari.corriere.it/)  [Sera](http://dizionari.corriere.it/)* o in [Google Traduttore](https://translate.google.com/?hl=it).

Per la pronuncia delle parole potete consultare [Text-to-Speech,](http://www.oddcast.com/home/demos/tts/tts_example.php) un dizionario di pronuncia on line.

Potete caricare la biografia in un muro di [Padlet.](https://es.padlet.com/)

**Volver al [Itinerario de actividades](#page-4-0)**

## <span id="page-10-0"></span>**Organización del trabajo final** *Organizzazione della presentazione finale*

- **a.** Guardate il video ["Destinazione Rio 2016: Made in Italy Incredibile Bebe Vio: la scherma è vita",](https://www.youtube.com/watch?v=7nk2NhLiM1w) pubblicato da La Reppubblica il 1° luglio 2016, dall'inizio al minuto 1:54. Prima leggete le seguenti domande, guardate il video e dopo rispondete:
- **•** Dov' è Bebe? A casa sua o in palestra?
- **•** Di che cosa parla Bebe? Del suo viaggio a Rio o della sua routine di vita?
- **b.** Leggi prima le azioni che fa Bebe e poi guarda il video dall'inizio al minuto 1:24. Rispondi: Quali attività fa la ragazza? Indica con una X. Poi confronta con un compagno.

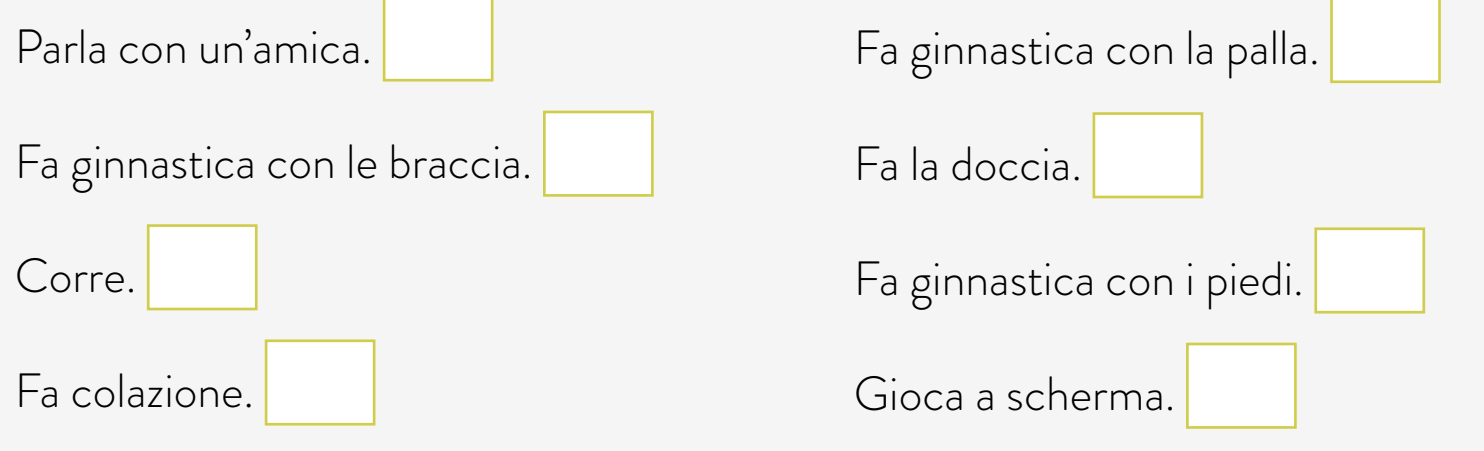

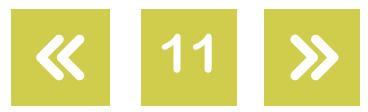

**Actividad 3**

**c.** Leggi queste azioni e poi ascolta il video dal minuto 1:24 al minuto 1:54. Metti in ordine (1, 2, 3, 4, 5) le attività che fa la ragazza. Poi confronta con un compagno.

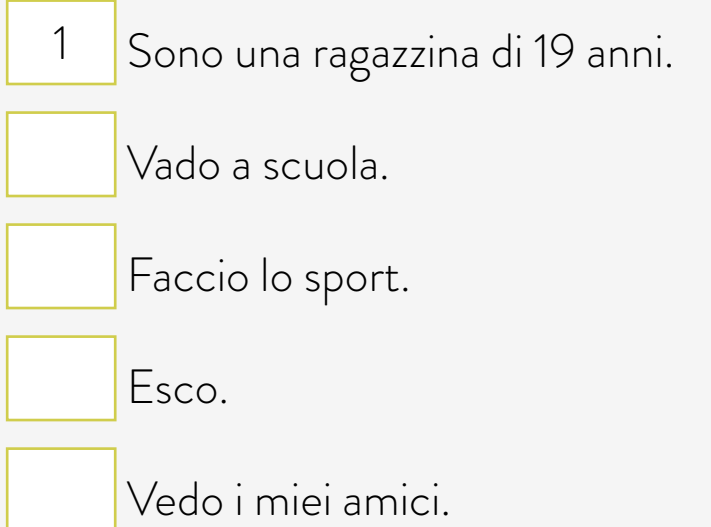

- d. Preparate un messaggio da inviare nella sezione commenti del video "Destinazione [Rio 2016: Made in Italy - Incredibile Bebe Vio: la scherma è vita"](https://www.youtube.com/watch?v=7nk2NhLiM1w) (tra 5 e 15 parole). Si scrivono alcuni messaggi sulla lavagna. L'insegnante dà il feedback e poi si inviano i messaggi alla sezione commenti del sito della RAI (Radiotelevisione italiana).
- **e.** Guardate l'intervista a Bebe Vio ["Bebe Vio \(parte 1/2\) Che tempo che fa 01/10/2017](https://www.youtube.com/watch?v=ed7mjGJbg0E)", en RAI *Che tempo*, dall'inizio al minuto 1:03. Prima leggete le seguenti domande, guardate il video e dopo rispondete:
- **•** Di quali membri della famiglia parla Bebe nel programma?
- **•** Quali sentimenti ti trasmette Bebe? Scegline solo uno e poi confronta con il tuo compagno.

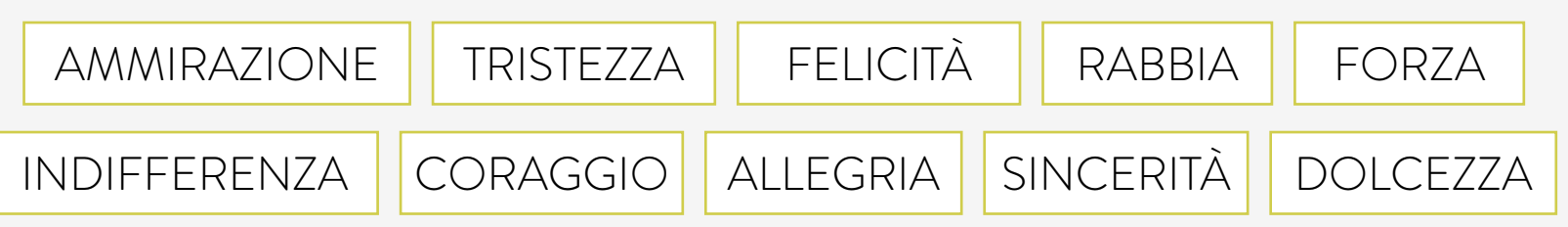

**f.** Prepara una domanda da fare a Bebe nel programma della RAI.

?

**g.** Completate lo schema e poi osservate. Che differenze trovate?

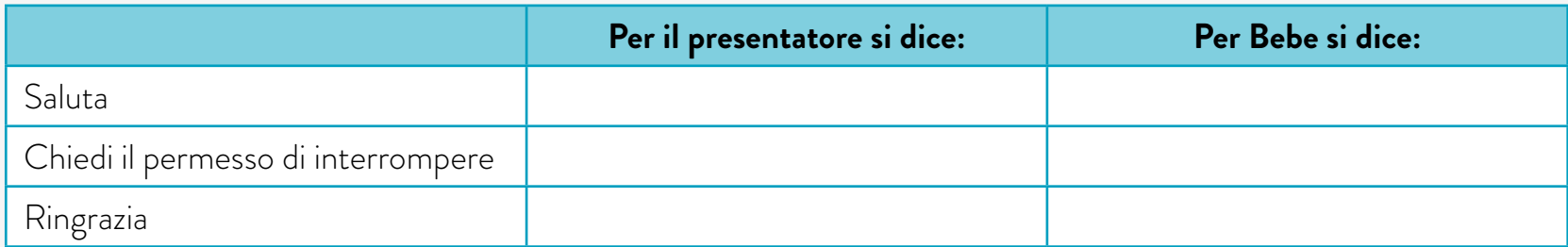

G.C.A.B.A. | Ministerio de Educación e Innovación | Subsecretaría de Planeamiento e Innovación Educativa.

G.C.A.B.A. | Ministerio de Educación e Innovación | Subsecretaría de Planeamiento e Innovación Educativa

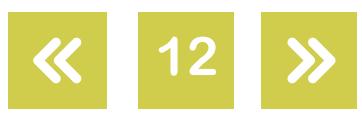

**h.** Gioco in coppia. Osservate i seguenti quadri con i simboli fonetici. L'insegnante legge una parte di un testo scritto da un giornalista italiano sull'atleta Bebe Vio. Ascoltate il testo e inserite nei quadri con i simboli fonetici le parole che hanno doppia consonante. In totale ci sono sette parole. Vince il gruppo che trova le sette parole e le scrive correttamente.

NOT<sub>ES</sub>

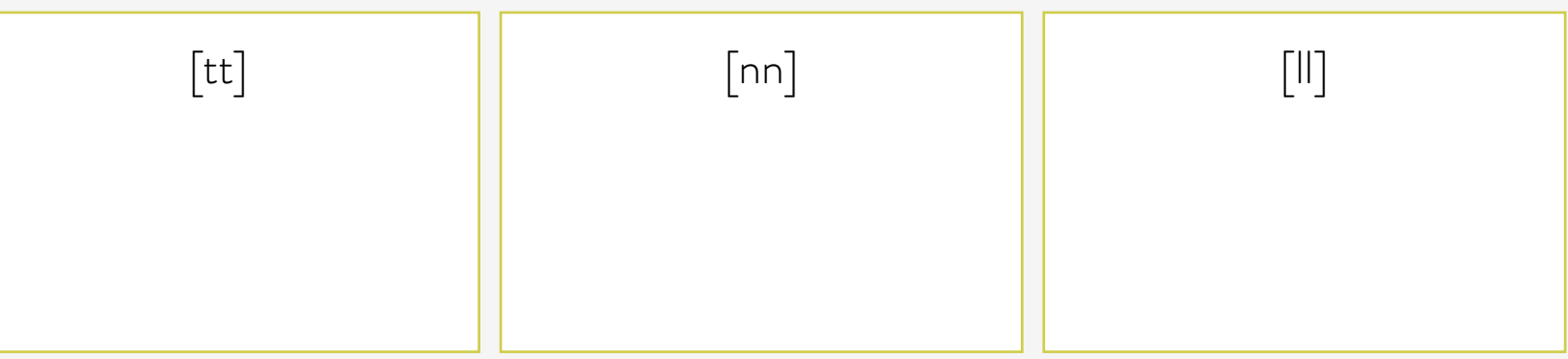

**i.** Cercate in un dizionario di pronuncia on line come [Text-to-Speech](http://www.oddcast.com/home/demos/tts/tts_example.php) e pronunciate le seguenti parole: *meningite; viaggio; reagisce; carrozzina; esperienza*. Scrivete le parole nei quadri.

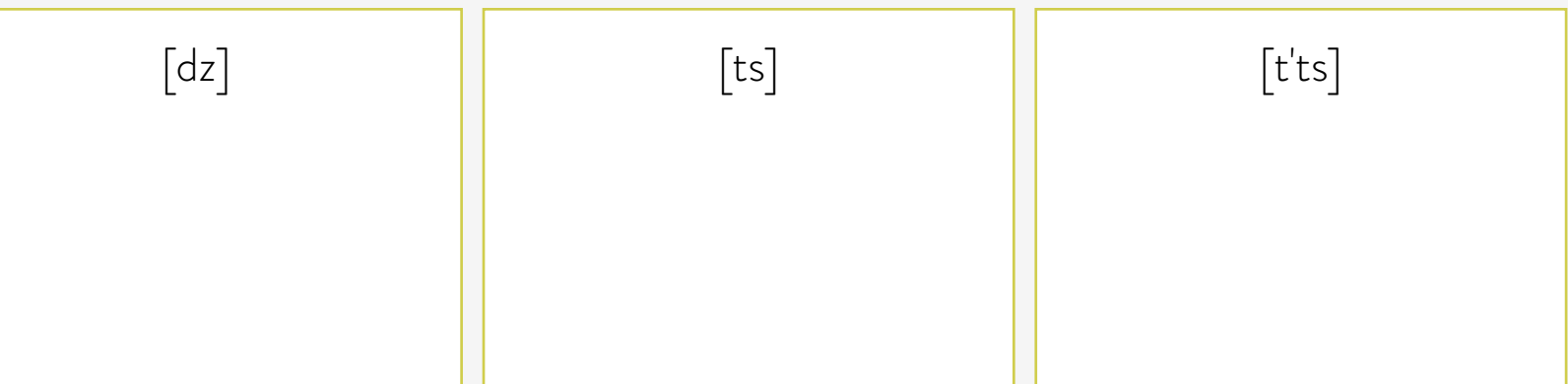

**j.** In coppia. Con l'aiuto dell'insegnante leggete ora voi il testo completo. Una parte legge lo studente A e l'altra lo studente B.

*"La sera, prima di andare a dormire, metto in carica il cellulare, l'iPad e… le mani"*. Bebe Vio è così, ironica e diretta. Oro ai mondiali e agli europei, a 19 (diciannove) anni è alla sua prima esperienza alle Olimpiadi. Una malattia, la meningite acuta, ha cambiato la sua vita nel 2008. Ma lei reagisce: scopre che si può tirare di scherma anche in carrozzina. E il suo viaggio continua…

**k.** Registrate il testo in un programma di voce audio. Prima registra A e dopo B. Poi vi ascoltate e riflettete, insieme all'insegnante, sulla vostra pronuncia ed intonazione.

## **Pronuncia**

Registra la tua voce in [Online Voice Recorder](https://online-voice-recorder.com/es/), [Audacity](https://www.audacityteam.org/) o nelle applicazioni del tuo computer, cellulare o tablet. Invia all'insegnante.

**13**

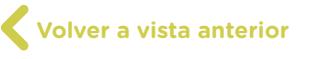

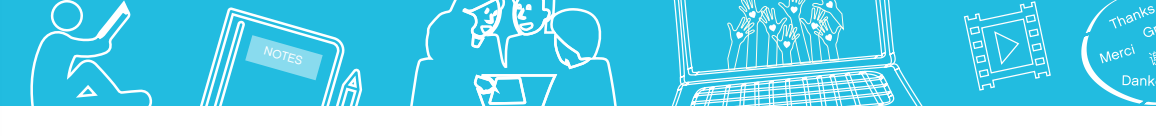

## Tutti uguali ma con talenti diversi. E tu, che talento hai?

## **Compito finale – Parte B**

Nel Festival dei Talenti si presenteranno tre *stand*. Il nome di ogni *stand* può essere creato dagli studenti. Ad ogni modo si suggeriscono alcuni titoli.

Per la preparazione degli *stand* si formano gruppi di lavoro. Ogni alunno sceglie lo *stand* nel quale vuole partecipare.

Il 1º *stand*: I NOSTRI TALENTI. Si prepara un poster gigante con le foto e i talenti del gruppo classe (vedere Compito finale – Parte A). Ogni alunno porta la foto e un compagno scrive sotto la foto il talento che ha il suo compagno. Il poster si esibisce su una parete del cortile. L'attività si prepara a scuola.

Il 2º *stand*: I TALENTI DELLE PARALIMPIADI. Si divide la classe in due gruppi. Gruppo A: Presenta un telegiornale sulle Paralimpiadi e l'atleta Bebe Vio. Riprende l'informazione dell'attività 2 (il testo informativo sulle Paralimpiadi, la biografia scritta di Bebe Vio e del video di Bebe Vio). La presentazione nello *stand* può essere dal vivo o filmata. La presentazione è di 5'/6'ca.

Gruppo B: Con i nomi degli sport paralimpici e i disegni si prepara un gioco per lo *stand.* Può essere il gioco delle coincidenze. Si prepararano cartoni con i nomi dei giochi e altri cartoni con i disegni. In totale possono essere dieci parole e dieci disegni. Si voltano e la persona che trova i pari che coincidono (nome e disegno) vince. Può essere questo gioco o un altro creato dagli studenti.

Il 3º *stand*: PRESENTA QUI IL TUO TALENTO. Per preparare questo *stand* si deve aspettare ancora un po' e fare prima l'attività 4.

> **Volver al [Itinerario de actividades](#page-4-0)**

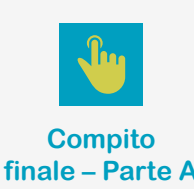

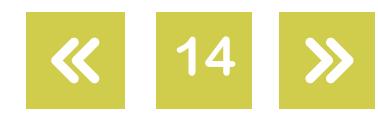

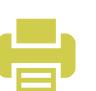

Tutti uguali ma con talenti diversi. E tu, che talento hai? NOT<sub>ES</sub>

### **Integración de contenidos y diseño de la presentación final**  *Integrazione di contenuti ed elaborazione della presentazione finale*

## **Actividad 4**

**a.** Leggi il testo della canzone di Marco Mengoni "Essere umani". Completa le parti che mancano.

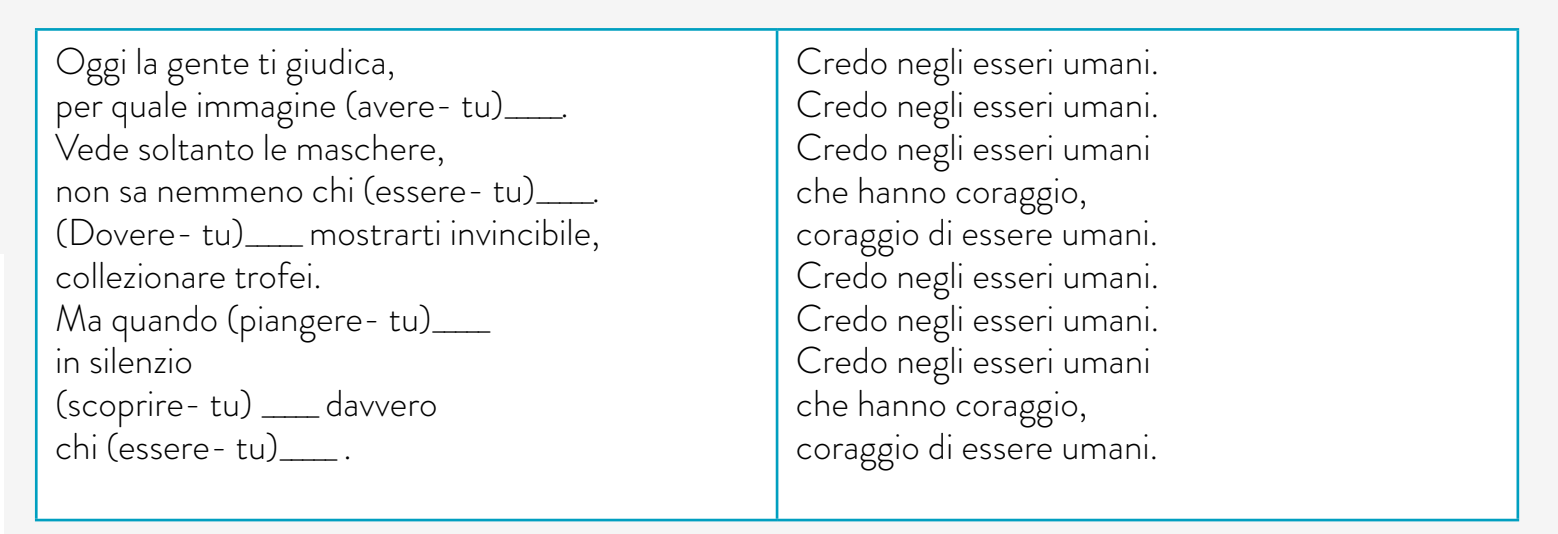

- **b.** Sottolinea la parte della canzone che più ti piace.
- **c.** In coppia. In uno dei quadri c'è un errore. La/Le parola/e scritta/e non corrisponde/ono al suono fonetico? Hai 3 minuti per trovare l'errore.

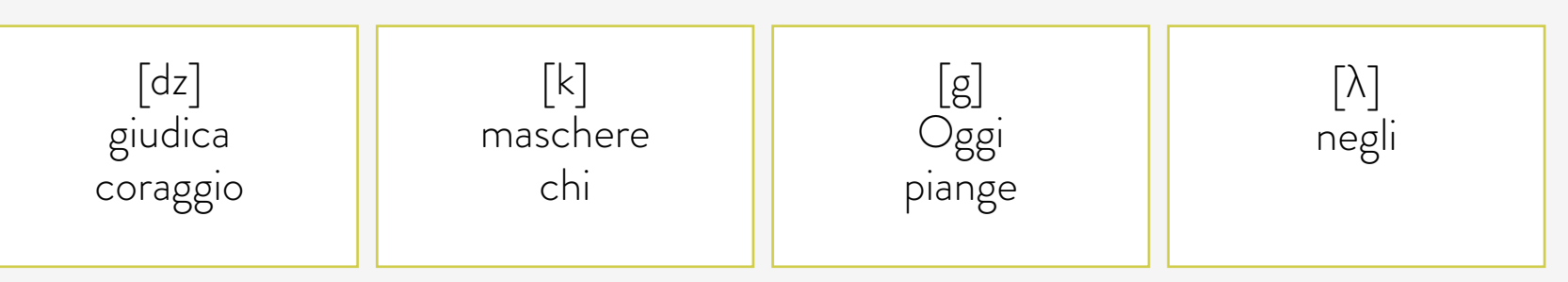

**d.** Leggi le parole. Cerca la pronuncia in <u>Text-to-Speech</u>, un dizionario di pronuncia on line. **e.** Cerca in YouTube la canzone di Marco Mengoni.

## **Compito finale – Parte C**

Si finiscono di preparare in classe i lavori dello *stand* 1º e 2º e si prepara la presentazione per lo *stand* 3º: PRESENTA QUI IL TUO TALENTO. Un gruppo di studenti filma alcuni talenti degli alunni della scuola o di altri studenti e prepara un videoclip utilizzando come sfondo la canzone di Marco Mengoni. Il filmato deve avere una durata di 2'/3' ca. ed includere talenti di varie persone. Si presentano solo immagini filmate, non testo.

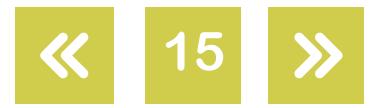

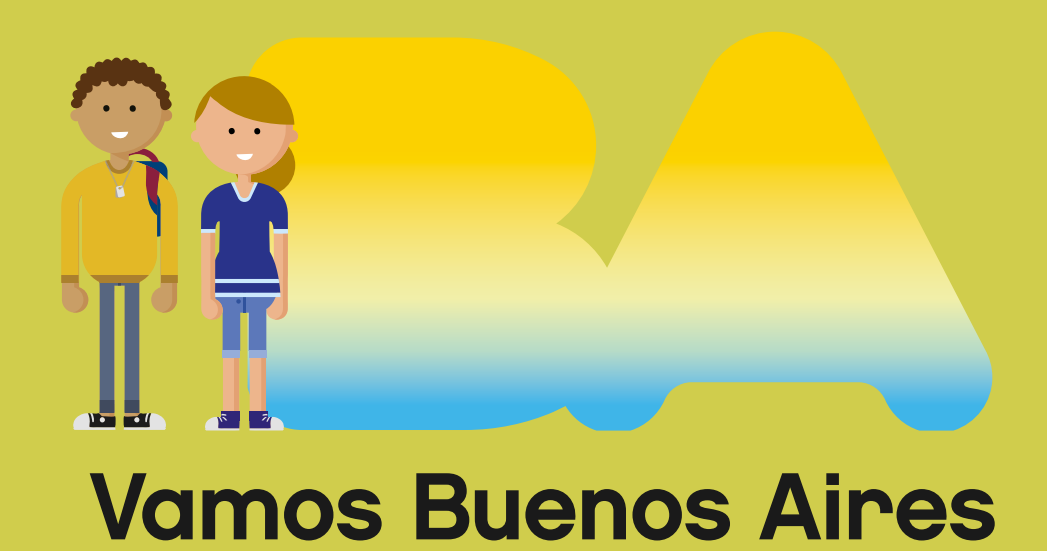

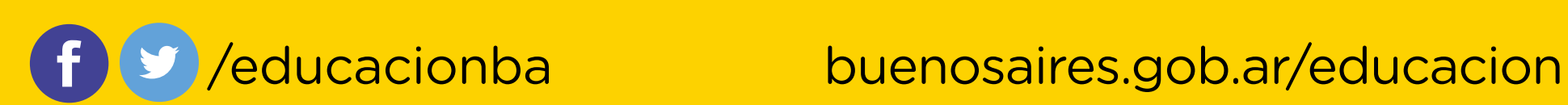